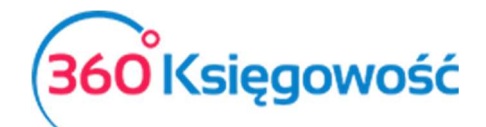

## Sool Księgowość<br>Co to są i czego dotyczą "Działy"?

Działy zakłada się w menu Ustawienia > Ustawienia pozostałe > Działy.

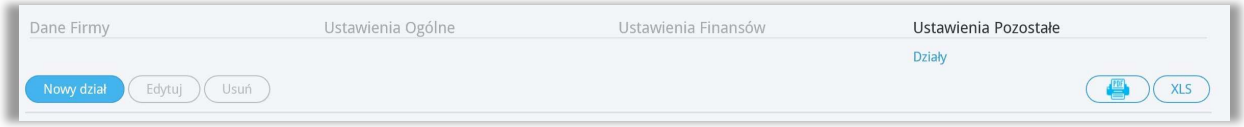

Aby dodać nowy dział, kliknij na Nowy dział oraz wypełnij kartę nowego działu.

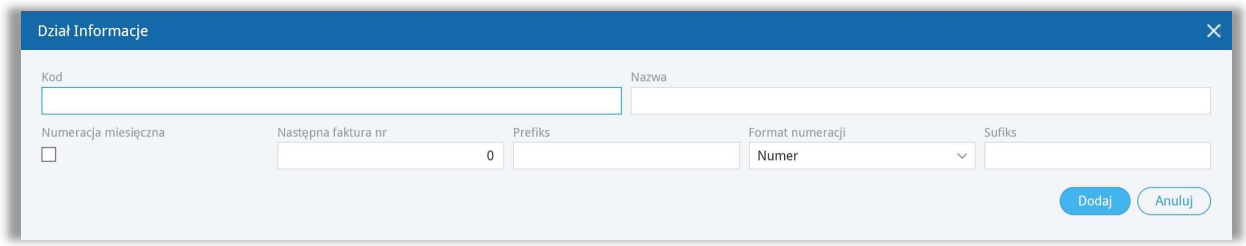

**Kod** – Określ kod działu, nazwę lub określenie którego będziesz używać.

**Nazwa** – Nazwa działu.

**Numeracja miesięczna** – zaznacz jeśli numery faktur mają być miesięczne, zostaw odznaczone a faktury będą tworzyły się z numeracją ciągłą.

**Następna faktura** – określ numer od którego będą numerowane faktury danego działu.

**Prefiks** – prefiks, który zostanie dodany do danego działu i będzie dodany do numeru faktury sprzedaży.

**Format numeracji** – wybierz format numeracji faktur danego działu.

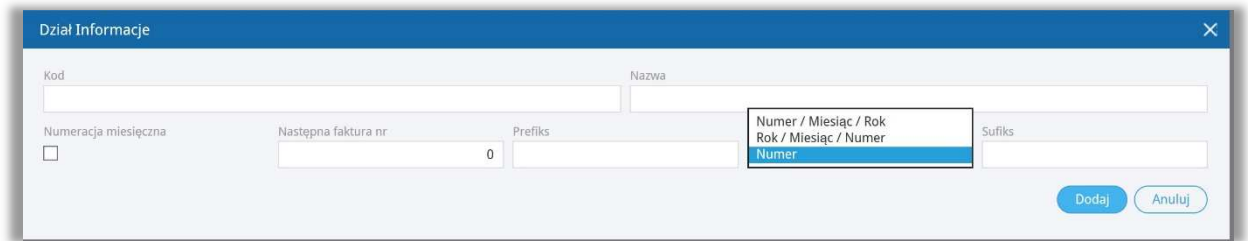

**Sufiks** – sufiks, który jest dodawany do numeru faktury sprzedaży dla danego działu.

Kliknij "dodaj" aby dodać dział.

Poszczególne działy mogą mieć inną numerację faktur sprzedaży.

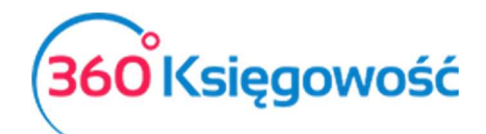

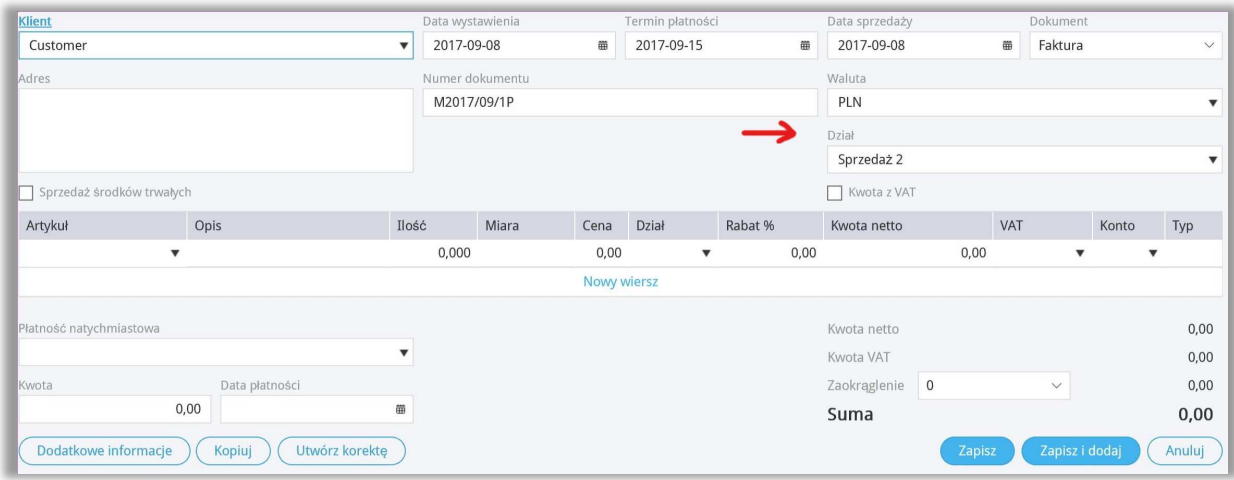

W nagłówku faktury dla wybranej faktury na linii **Dział** należy wybrać dział, którego dotyczy wystawiana faktura. Poprzez wybór działu na fakturze sprzedaży oraz zakupy będzie możliwość stworzenia szczegółowych raportów danego działu. Dział jest również zdefiniowany w wierszu artykułu, koszty mogą być tu podzielone również na inne działy jeśli jest taka potrzeba.

Dla KPIR w menu Ewidencje > Dochód / Strata możesz sporządzić raport dla wybranego Działu.

Dla Pełnej Księgowości w menu Finanse > Rachunek Zysków i Strat możesz sporządzić raport dla poszczególnych Działów.